## **View Your Ed Plan through<br>WALLERRITUS**

- 1.Go to the Website <https://www.cerritos.edu/>
- 2.Click on Quick Links and then on MyCerritos:

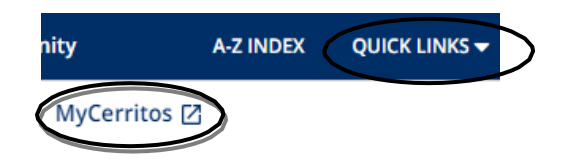

- 3. Log in using your Student ID  $#$  (User ID) and your 6 digit Date of Birth as (password)
- 4.Click on '**Student Center'**

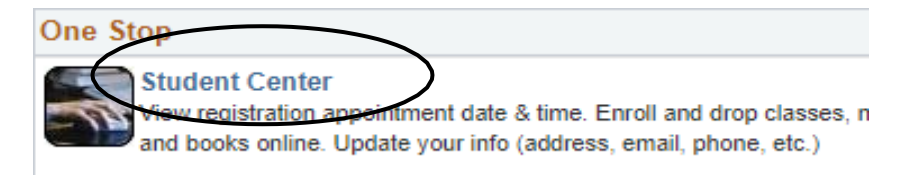

5. Click on **'My Academics'**

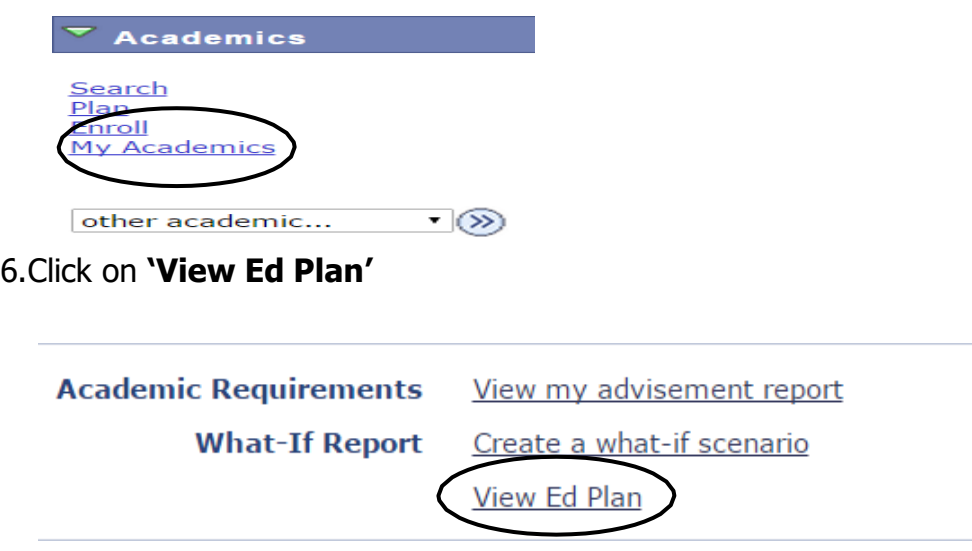

7. Your most recent Ed Plan will appear. If you would like to print your Ed Plan, click 'PRINT'